Exemples de mises en oeuvre

G. Arcas <guillaume.arcas@free.fr> OSSIR / 14 février 2004

- VPN Niveau 4 : OpenVPN, SSLTunnel
- VPN Niveau 7 : OpenSSH
- VPN Niveau 3 : IPSEC : OpenSWAN, ISAKMD, ipsec-tools
- Niveau 4 et Niveau 7 : userland, pas de modification du noyau, possibilité de chrooter ou d'exécuter sans les privilèges root.
- IPSEC : dans le noyau, protocoles standard.

- Introduction
- Critères de choix (*arbitraires*)
	- Tunnels chiffrés
	- Nomades passerelle : VPN SSL
	- Passerelle passerelle : IPSEC
	- Hybride / AdHoc : SSH
	- Portabilité : Unix, MS Windows, Mac OS X
	- Facilité de mise en oeuvre et d'administration
- Liste non exhaustive !

VPN SSL avec OpenVPN

- OpenVPN
	- http://www.openvpn.net
- Application client / serveur
- Connexions sécurisées via SSL
- Authentification forte mutuelle
- Support des OS couramment utilisés : MS Windows, Linux, \*BSD, Mac OS X, Solaris

- OpenVPN 1/13
- 2 modes
	- Tunnel : niveau 3, IP
	- Tap : niveau 2, Bridge
- 2 méthodes d'authentification
	- Clef secrète partagée, Point-à-point
	- Certificats x509, Client(s) / Serveur

- OpenVPN2/13
- Authentification par clef secrète partagée
	- 1 clef pour le chiffrement, 1 clef pour l'authentification (digest)
	- Il est possible d'utiliser 4 clefs, 1 paire par hôte
	- Configuration simple (voire simpliste)
	- Les clefs sont les mêmes à chaque session.
	- La solution n'est pas aisément « scalable ».

- OpenVPN 3/13
- Authent. Certificats x509
	- Chaque partie (clients et serveur) possède son certificat et sa clef privée
	- Clefs de session uniques et fréquemment renouvelées
	- Utilisation de CRL
	- Peut nécessiter une PKI si nombre important de clients

- OpenVPN 4/13
- Installation
	- Installation en Userland : possibilité de cloisonner (chroot), d'exécuter en mode non privilégié.
	- Interfaces TUN / TAP
	- OpenSSL
	- Librairie compression LZO (optionelle)
	- Binaires fournis pour MS Windows
	- Pas de distinction entre binaires client et serveur

- OpenVPN 5/13
- Authent. Certificats x509
	- Scripts easy-rsa (AC sur machine dédiée)
		- build-ca  $\Rightarrow$  ca.crt + ca.key
		- build-key-server *server*  $\Rightarrow$  server.crt + server.key
		- build-key *client*  $\Rightarrow$  client.crt + client.key
		- build-dh  $\Rightarrow$  dh1024.pem
		- server.crt + server.key : sur le serveur OpenVPN
		- client.crt + client.key : sur chaque client
		- ca.crt sur serveur ET chaque client

- OpenVPN 6/13
- Configuration Serveur 1/
	- local a.b.c.d / port / proto
	- dev tun || dev tap
	- Fichiers ca.crt / server.crt / server.key / dh
	- server 192.168.1.0 255.255.255.0
	- push « redirct-gateway def1 »
	- push « dhcp-option DNS/WINS »
- OpenVPN 7/13
- Configuration Serveur 2/
	- Journalisation
		- log || log-append filename (syslog par défaut)
		- $\bullet$  verb  $[0-9]$
		- status filename
	- Interface de management (mode texte)
		- management ip port
			- Accès par telnet

- OpenVPN 8/13
- Configuration Serveur 3/
	- duplicate-cn : 1 certificat pour plusieurs clients
	- client-to-client : connexions entre clients
	- client-config repertoire : paramètres propres à un client
	- crl-verify crl (script revoke-full *client\_name*)
		- Note : client-config et crl-verify sont lus à chaque nouvelle session sans redémarrage du démon OpenVPN

- OpenVPN 9/13
- Haute dispo.
	- Plusieurs serveurs :
		- remote server1
		- remote server 2
	- Plusieurs instances sur un même serveur
		- remote server1 8000
		- remote server 1 8001
	- Failover : server1 puis server2 si échec
	- Load-Balancing : remote-random

• OpenVPN 10/13

–

- Sécurité renforcée
	- tls-auth : signature (HMAC) des paquets échangés sur le canal de contrôle. Anti DoS
		- Le fichier utilisé doit être le même sur les clients et le serveur (clef secrète partagée).
	- replay-persist filename : stocke les « tables » de session pour éviter les replay même après redémarrage du serveur

- OpenVPN 11/13
- Interface de management du serveur
	- management localhost 7505
	- telnet localhost 7505
		- Déconnexion d'un client
		- $\bullet$  kill cn (cn = CommonName)
		- kill IP:port
		- status
		- Reload / Arrêt du démon : signal SIGTERM/SIGHUP

- OpenVPN 12/13
- Configuration Client
	- Objectif : qu'elle soit la plus simple possible et reproductible. Si paramètres spécifiques  $\Rightarrow$  client-config sur le serveur
	- client / dev tun / remote a.d.c.d port / proto
	- tls-remote cn (avec cn = CommonName serveur)
	- ns-cert-type server

- OpenVPN 13/13
- Configuration Client
	- Passage de (par) proxy HTTP
	- proto tcp
	- http-proxy ip port stdin|filename basic|ntlm
		- stdin : entrée login/password par utilisateur
		- filename : login/password stockés dans un fichier

Exemples OpenVPN

- Point d'accès OpenVPN « léger »
- Boitier Soekris net4801
- OpenBSD 3.8
- OpenVPN 2.0.2 (paquetage OpenBSD)

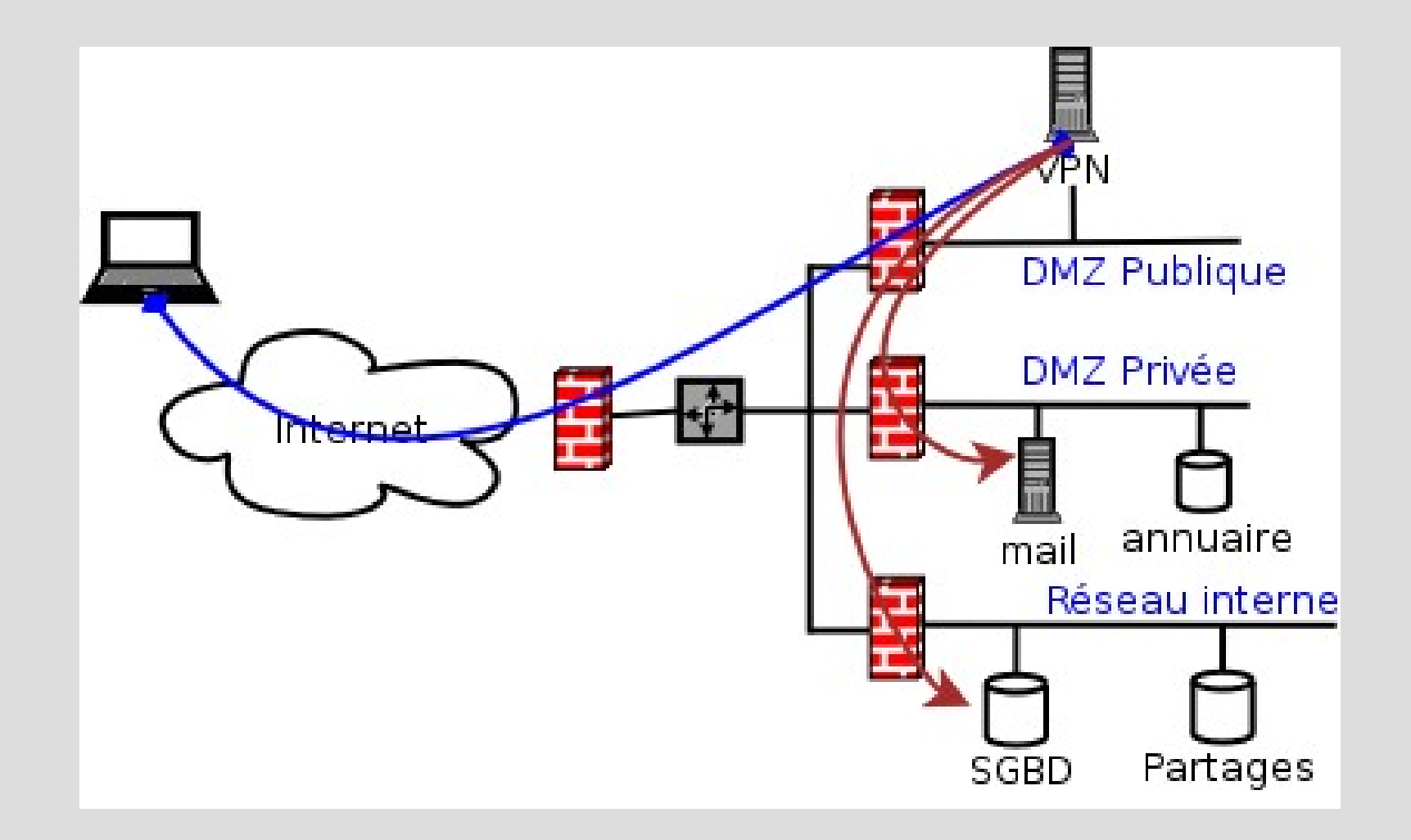

- Sécurisation d'un point d'accès sans-fil
- $\bullet$  AP
	- Linksys WRT54G
	- OpenWRT RC4
	- OpenVPN 2
- Clients
	- MS Windows XP, Linux, etc.

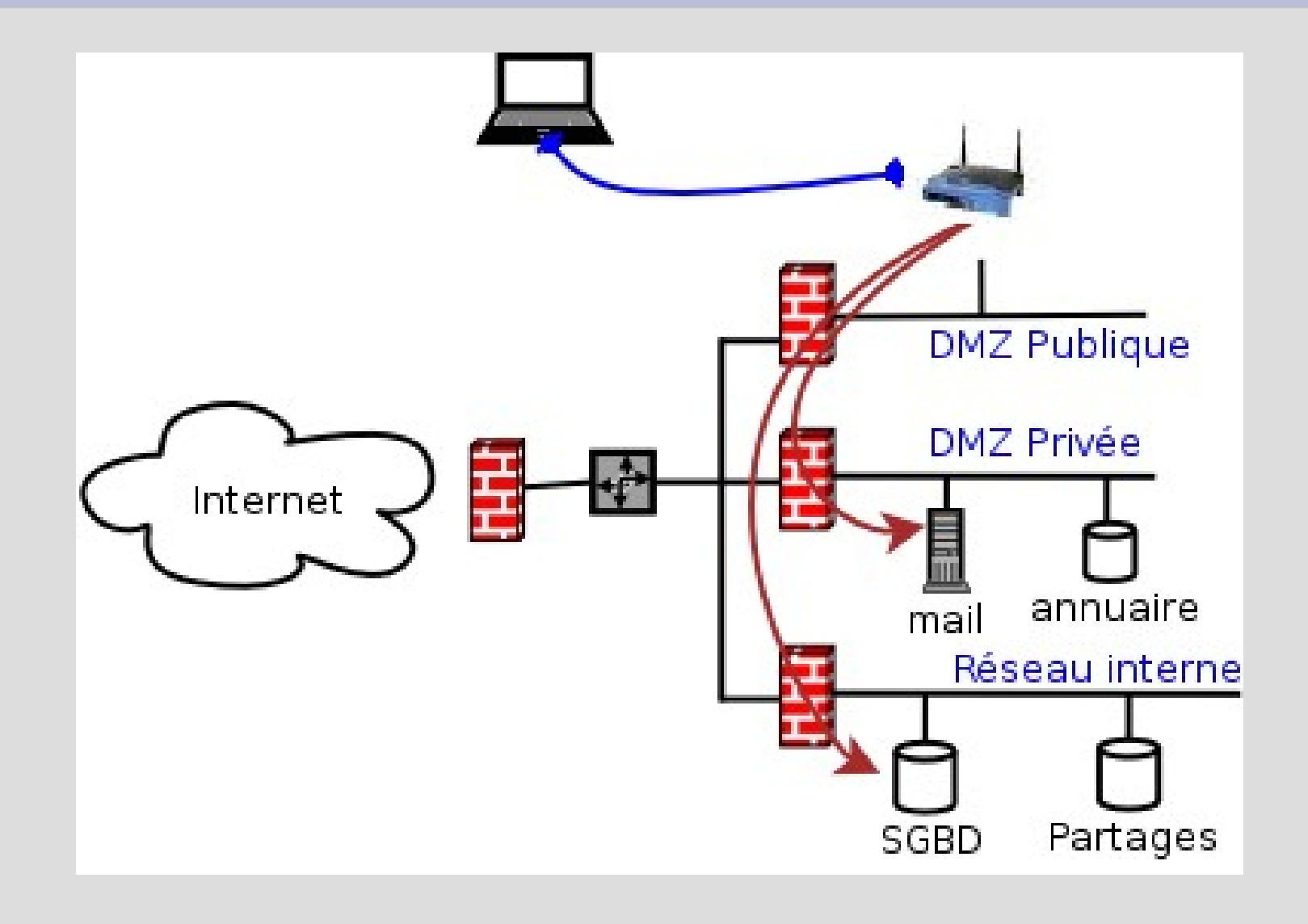

- Cahier des charges
	- Authentification des clients et du serveur par certificat
	- Authentification des utilisateurs possible si mot de passe pour la clef
	- Pas de communication directe entre clients
	- Le serveur devient la route par défaut et attribue les adresses IP (DHCP) aux clients
	- Trafic IP

Tunnel SSH avec OpenSSH 4.x

- OpenSSH 4.3
	- $\triangleleft$  Pas personnellement testé sur la durée !
- Permet d'établir un tunnel chiffré entre deux machines via l'interface TUN
	- Côté serveur
		- sshd\_config : PermitTunnel yes
	- Côté client :
		- config. interface tun up
		- ssh\_config : Tunnel yes + TunnelDevice
- Alternative « légère » à OpenVPN ?

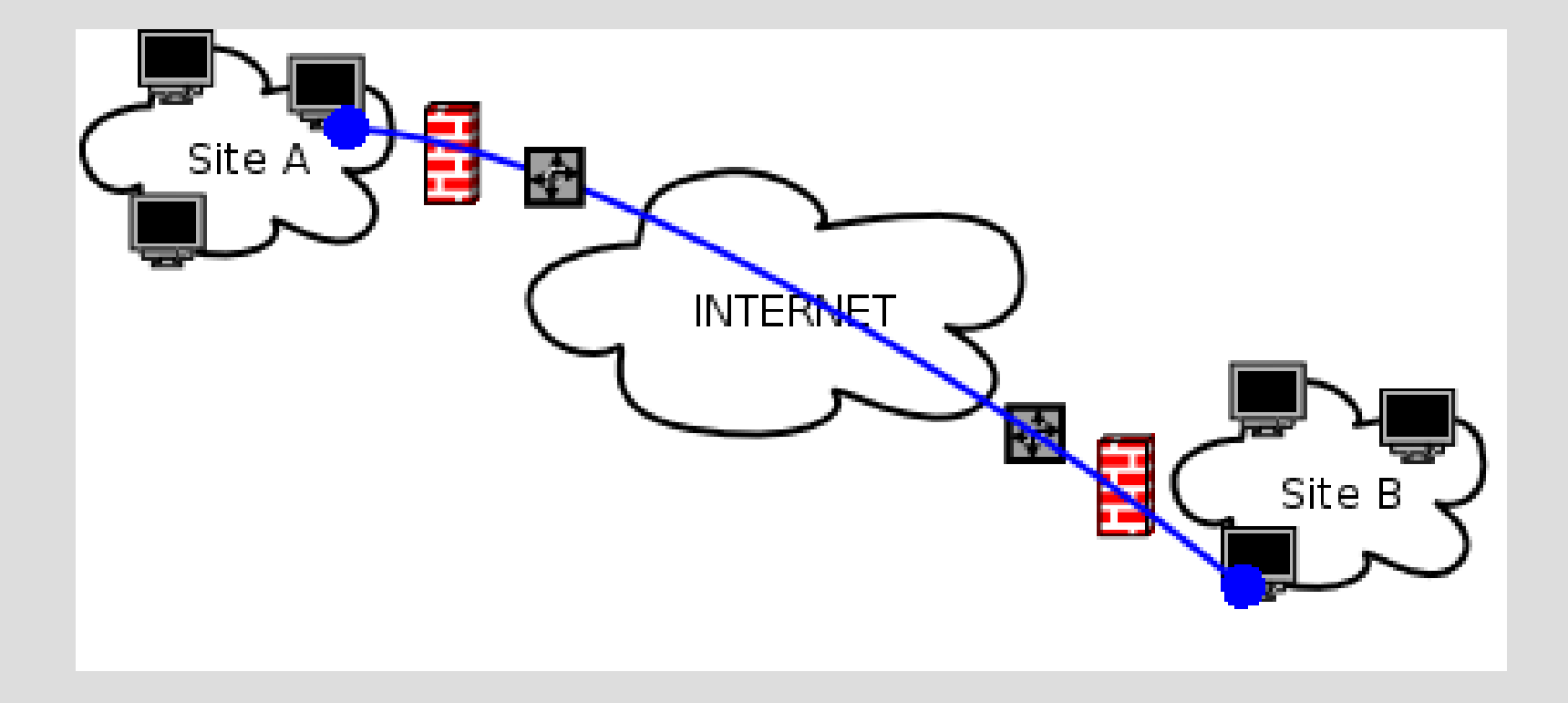

#### VPN IPSEC

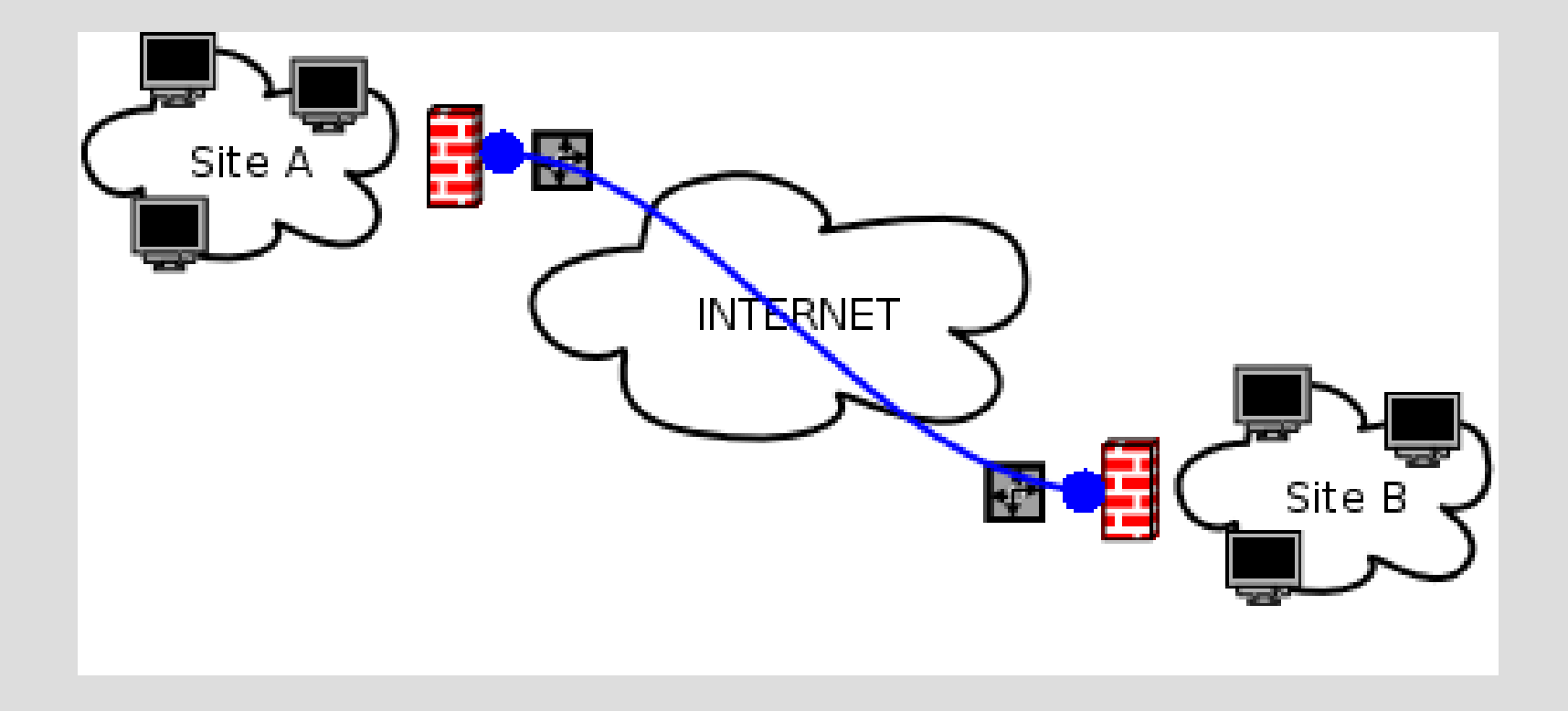

#### **OpenSWAN**

- OpenSWAN
	- [http://www.openswan.org](http://www.openswan.org/)
	- « Héritier » du projet FreeSWAN.
		- Tout comme StrongSWAN et SuperFreeSWAN...
	- Mise en oeuvre des protocoles IPSEC pour les noyaux Linux 2.0 à 2.6
		- Nécessite en théorie une recompilation de noyau mais en pratique les principales distributions sont « IPSEC ready ».

- Mode « Road Warrior »
	- Connexion poste nomade  $\Rightarrow$  passerelle

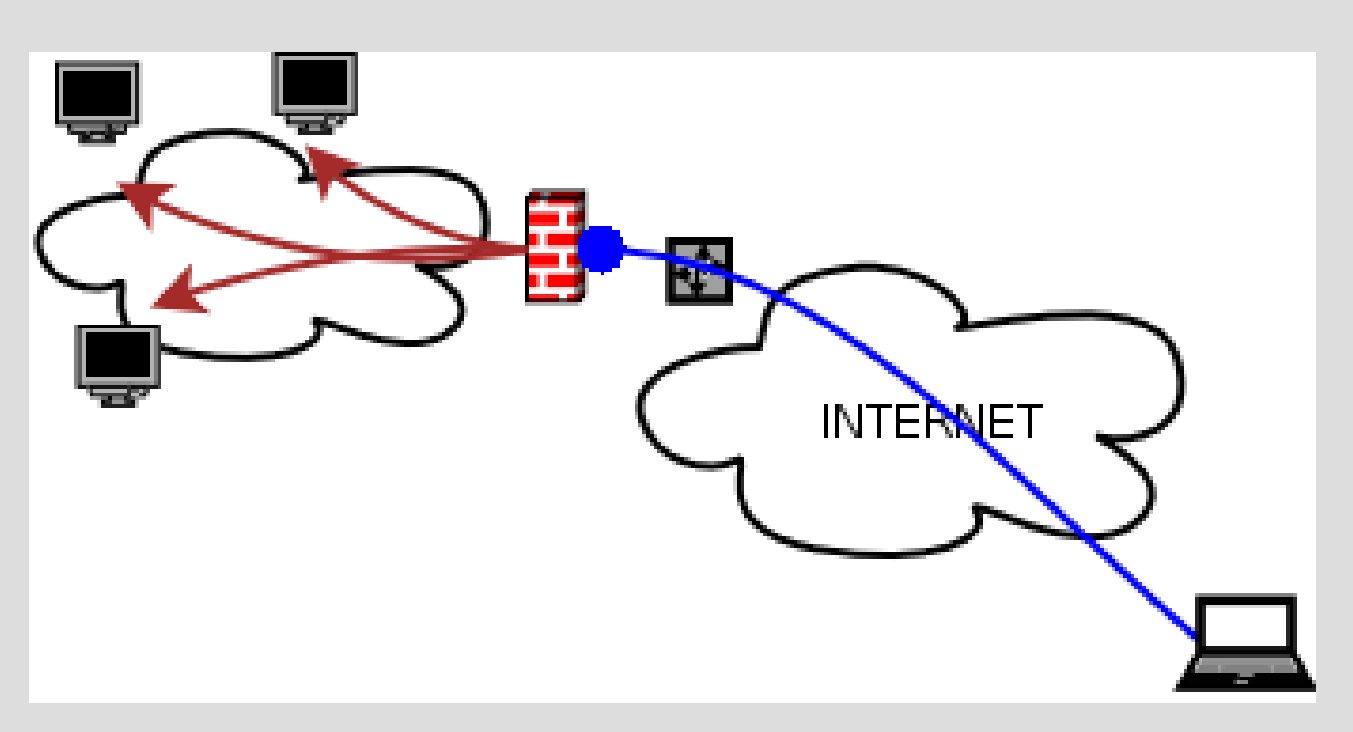

- OpenSWAN, mode Road Warrior
- Dans ce mode, on définit une partie Gauche (LeftSide) et une partie... Droite.
	- Par convention **L**eft = **L**ocal, **R**ight = **R**emote.
- Fichier ipsec.conf
	- conn road (road = identifiant)
	- Chaque machine doit avoir la clef publique de l'autre : leftrsasigkey et rightrsasigkey sur chaque machine
	- Activation : ipsec auto -up road

• Mode Net-to-Net

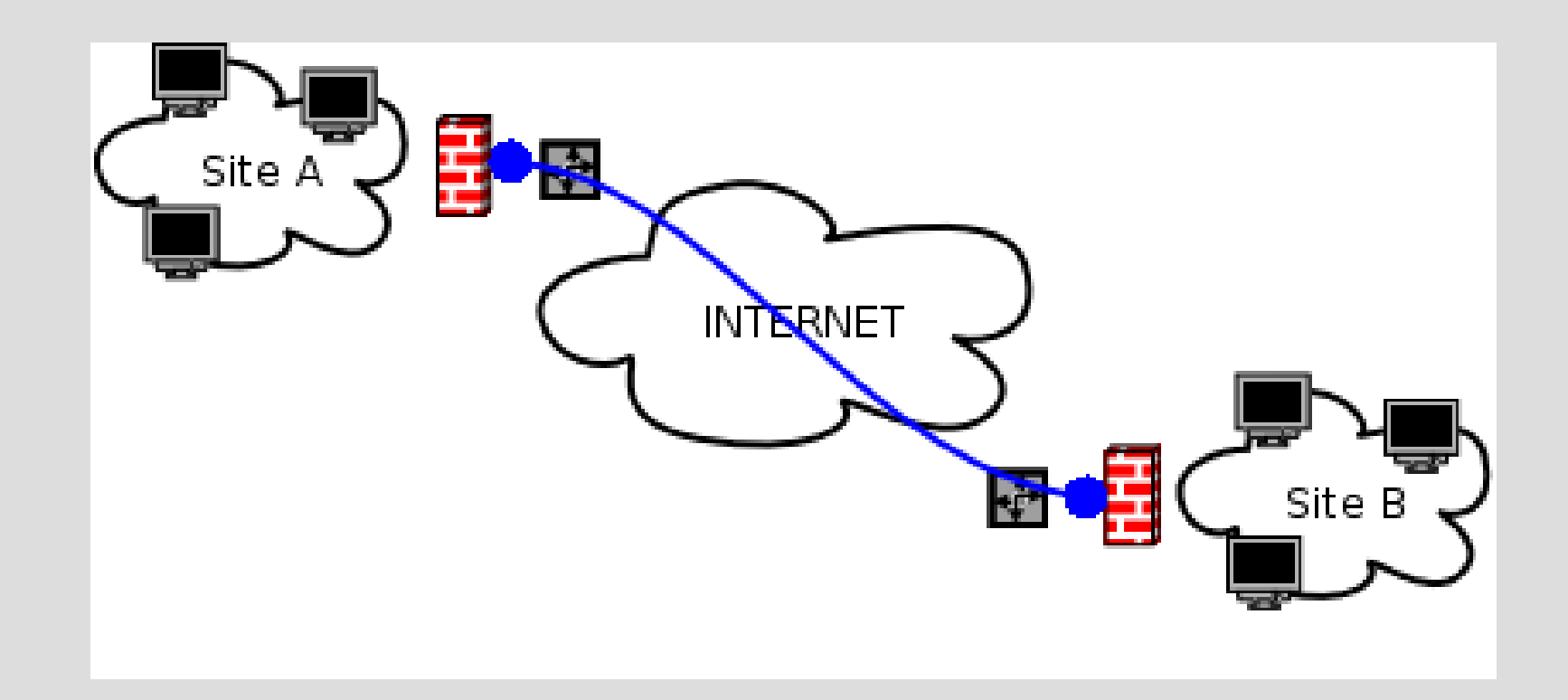

#### • OpenSWAN, mode net-to-net

– conn net-to-net  $left=192.0.2.2$  # Local side  $leftsubnet=172.16.0.0/24$  #  $leftid = @xy.example.com$ # leftrsasigkey=0s1LgR7/oUM... # leftnexthop=%defaultroute right=192.0.2.9  $\#$  Remote side rightsubnet=10.0.0.0/24 # rightid=@ab.example.com  $\#$ rightrsasigkey=0sAQOqH55O... # rightnexthop=%defaultroute auto=add

– ipsec auto --up net-to-net

- OpenSWAN mode « Opportuniste »
	- Opportunistic Encryption
	- Permet de monter un tunnel sans authentification préalable
	- Utilise IKE et le DNS (RR TXT) pour les échanges de clefs
	- Fonctionnalité « pure » OpenSWAN et par conséquent incompatible avec toute autre implémentation IPSEC
	- Solution attractive si « full openSWAN »

#### ISAKMPD

- OpenBSD/ISAKMPD
- Implémentation de Isakmpd dans OpenBSD par Niklas Hallqvist & Niels Provos en 1998.
	- Isakmpd porté sur Linux.
- IPSec est supporté par le noyau 'GENERIC' fourni par défaut.
- 2 façons de monter un tunnel IPSec :
	- manuellement ipsecadm(8) ou par l'intermédiaire d'un démon isakmpd(8).

- ISAKMPD
	- Démon permettant d'établir et de gérer les associations de Sécurité pour le traffic IPSec.
	- Gestion des echanges des authentifications et des sessions.
	- Le protocole utilisé pour cette gestion est IKE.
	- Présent par défaut dans OpenBSD
	- Séparation des privilèges
		- fork en 2 processus au démarrage
		- le processus fils est chrooté dans /var/empty.

- CONFIGURATION
	- tunnel mode et transport mode,
	- Supporte multiple méthodes d'authentification :
		- Passphrase (Shared Key)
		- Public Key
		- Certificats X509
		- Keynote.
	- 'IKE mode-config' : pour les Road-Warriors, permet d'identifier chaque peer et de fournir une configuration réseau (IP/netmask/Nameserver/WINS-server).

- AVANTAGES
	- Présent par défaut dans OpenBSD
	- Produit qui a fait ses preuves
	- Fourni avec des outils pour la génération de certificats, possibilité de debugger finement.
	- compatible avec beaucoup de plateformes propriétaires : Cf. Démo IPSEC/HSC 2001
	- Configuration pour Road-Warriors : possibilité d'affecté un sous-réseau aux nomades et de distribuer des configurations réseaux.

- INCONVÉNIENTS
- Configuration indigeste mais fine (mais documentation fournie, claire et explicite) :
- Deux fichiers texte de configuration isakmpd.conf et isakmpd.policy
- Pas de GUI.

#### IPSEC-TOOLS

#### • Références

- [http://www.openvpn.net](http://www.openvpn.net/)
- [http://www.openssh.org](http://www.openssh.org/)
- [http://www.openswan.org](http://www.openswan.org/)
- [http://ipsec-tools.sourceforge.net](http://ipsec-tools.sourceforge.net/)
- http://www.hsc.fr/ressources/ipsec/ipsec2001/
- Remerciements
	- Jérome Léonard pour la partie OpenBSD/ISAKMPD
- http://yom.retiaire.org